# PuncakTegap

# SISTEM **C-TANAH**

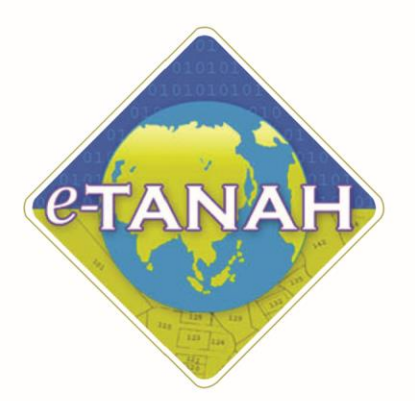

# **PANDUAN PENGGUNA CONSENT**

KPM(T) - Kebenaran Pindahmilik Tanah

Untuk sebarang pertanyaan, sila hubungi:

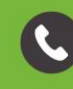

+603-2693 6429

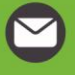

etanahwp@ptgwp.gov.my

巢

www.ptgwp.gov.my

# **LOG MASUK AKAUN PENGGUNA**

• Untuk membuat Permohonan, lawat laman web **[www.ptgwp.gov.my](http://www.ptgwp.gov.my/)** [da](http://www.ptgwp.gov.my/)n klik Portal Awam e-Tanah.

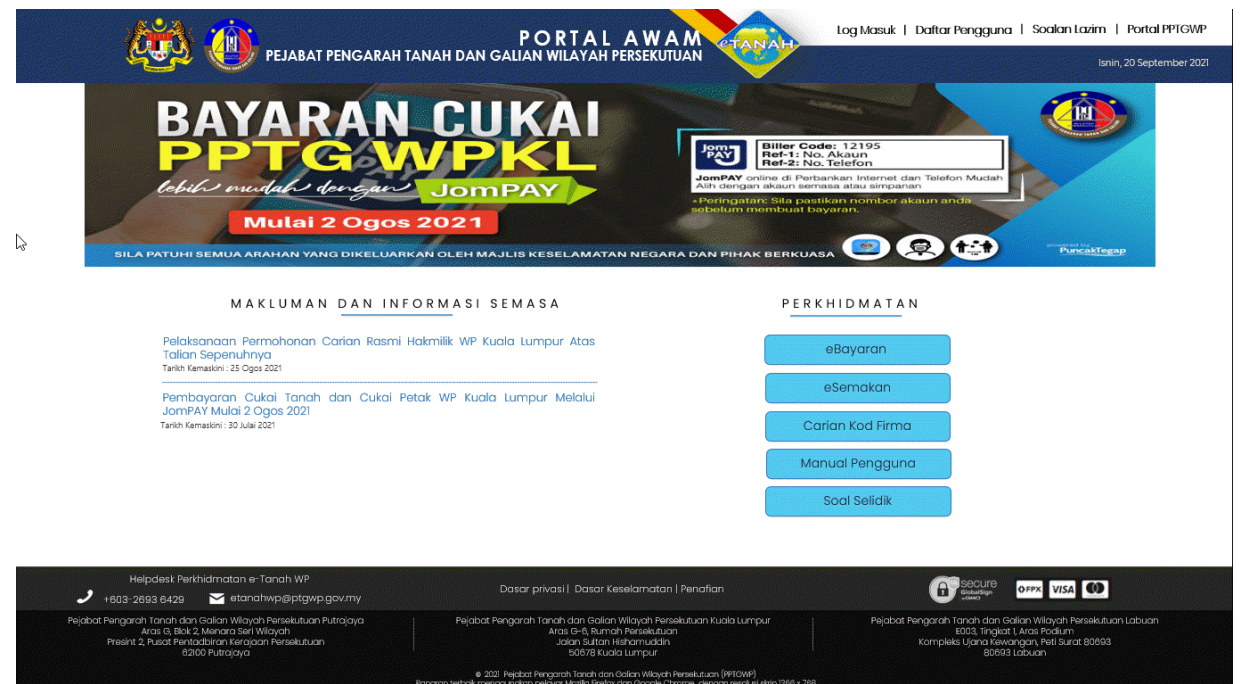

• Klik **Log Masuk**.

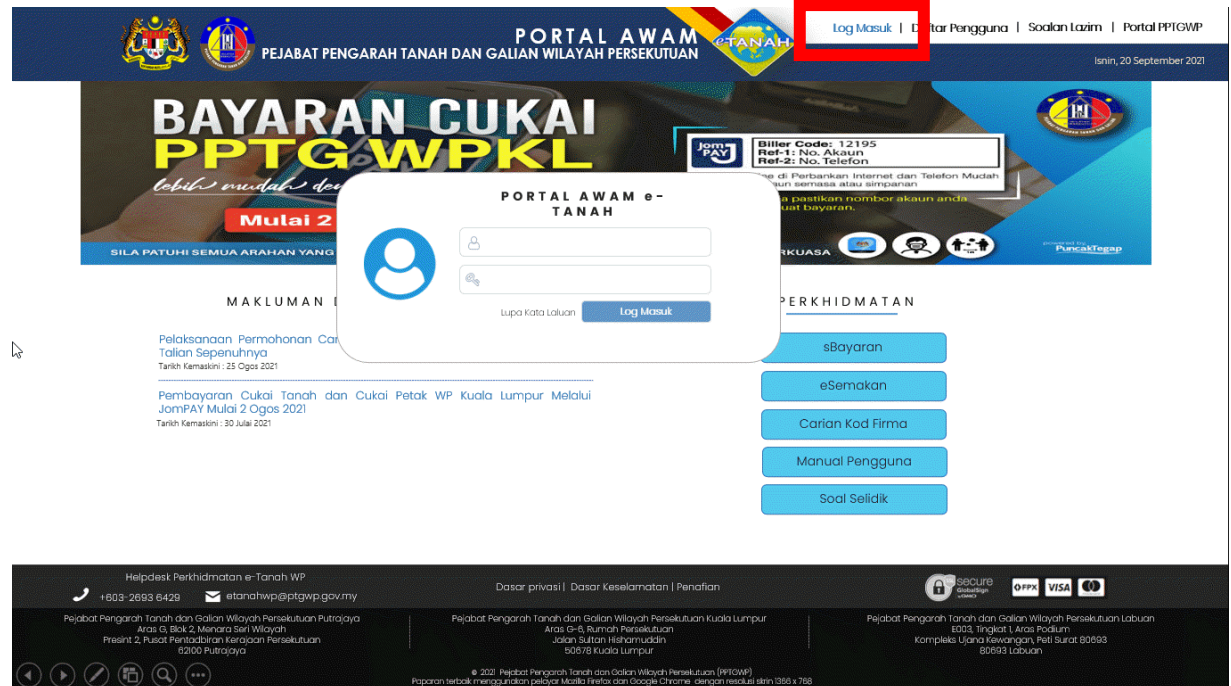

• Isi **ID Pengguna** dan **Kata Laluan**.

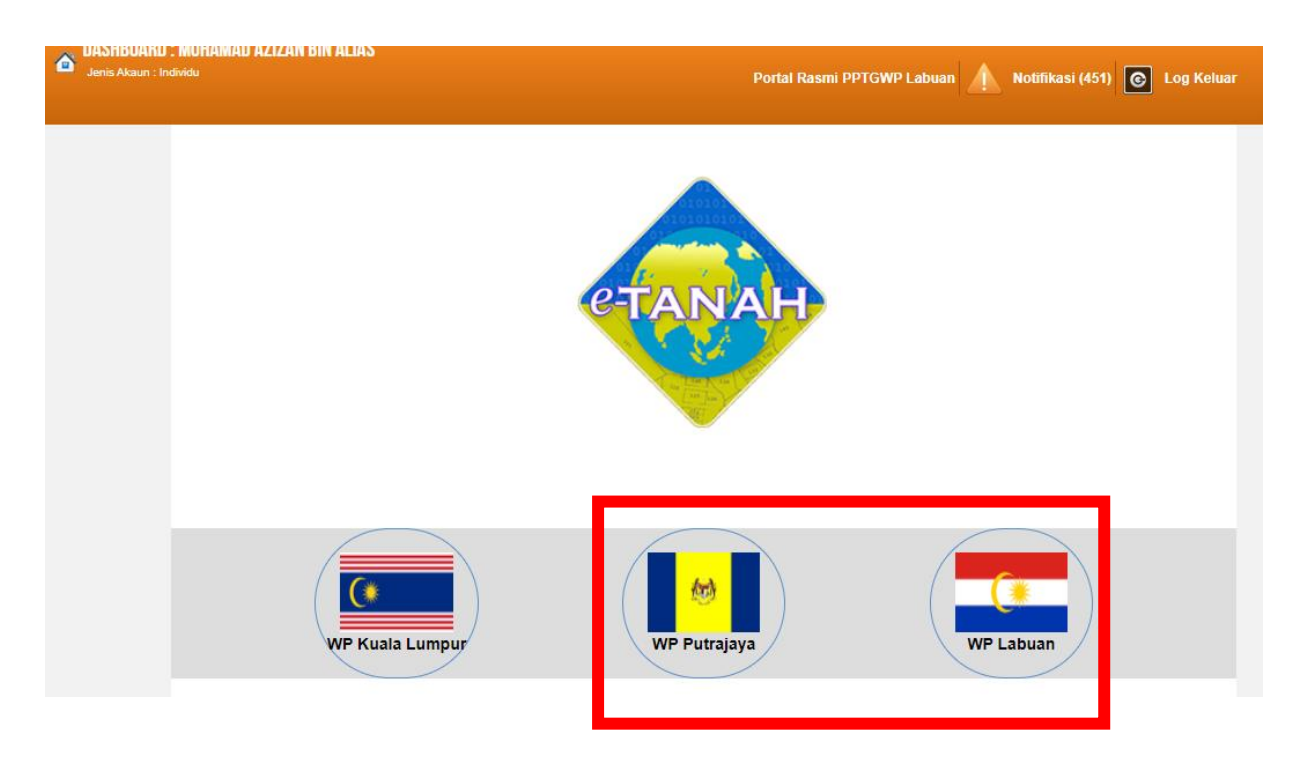

- Pilih Wilayah.
- Klik menu **Permohonan** untuk membuat permohonan urusan**.**

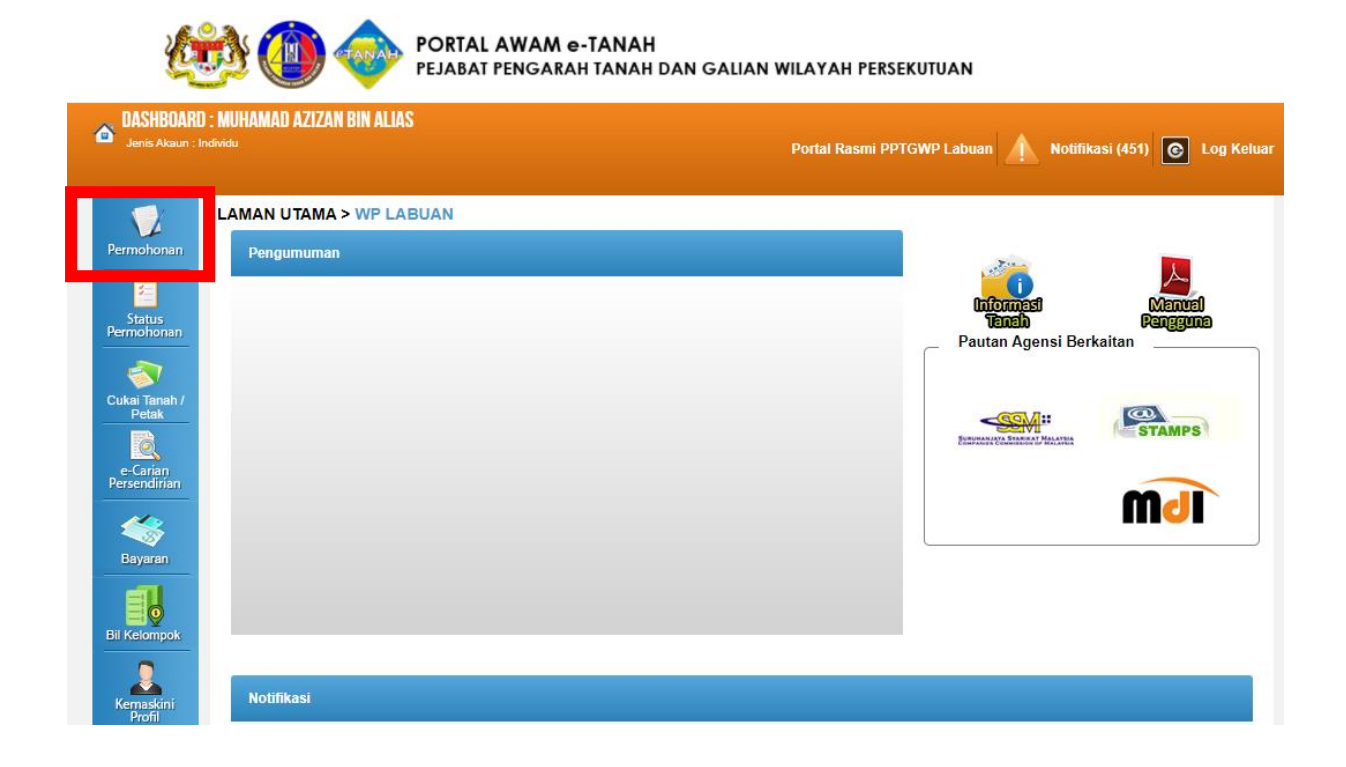

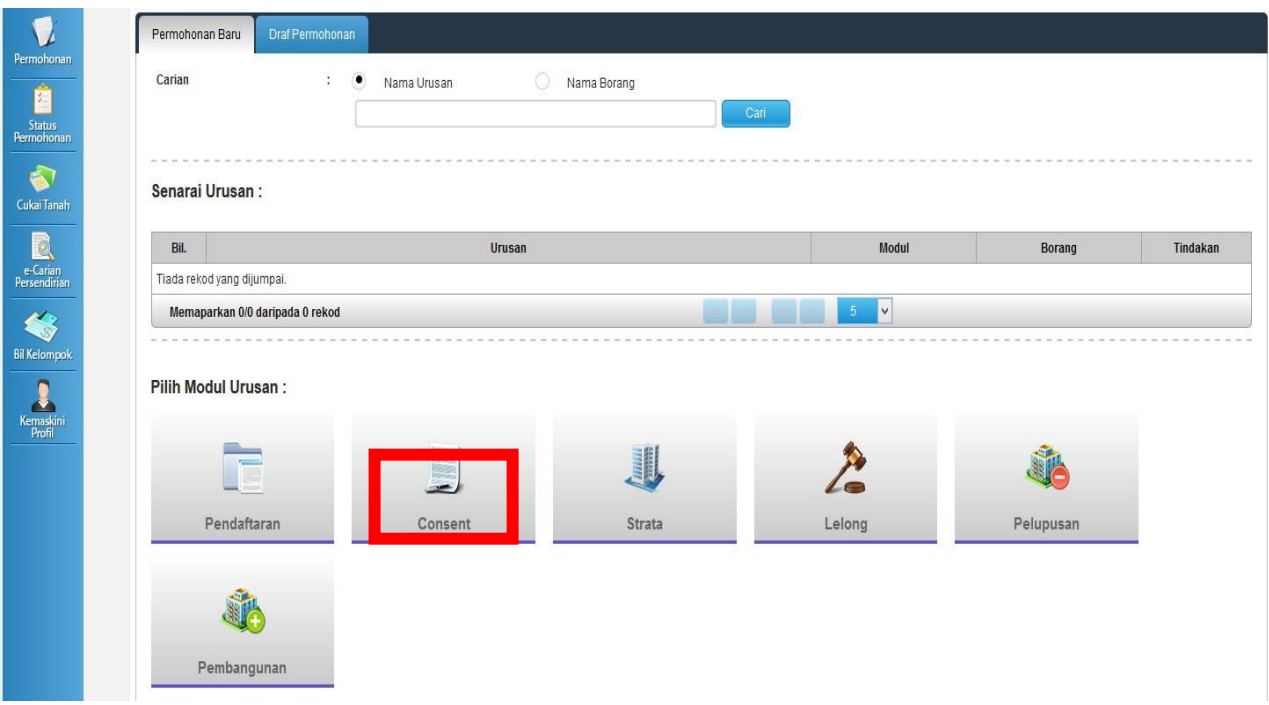

# • Klik butang Consent

#### Senarai Urusan:

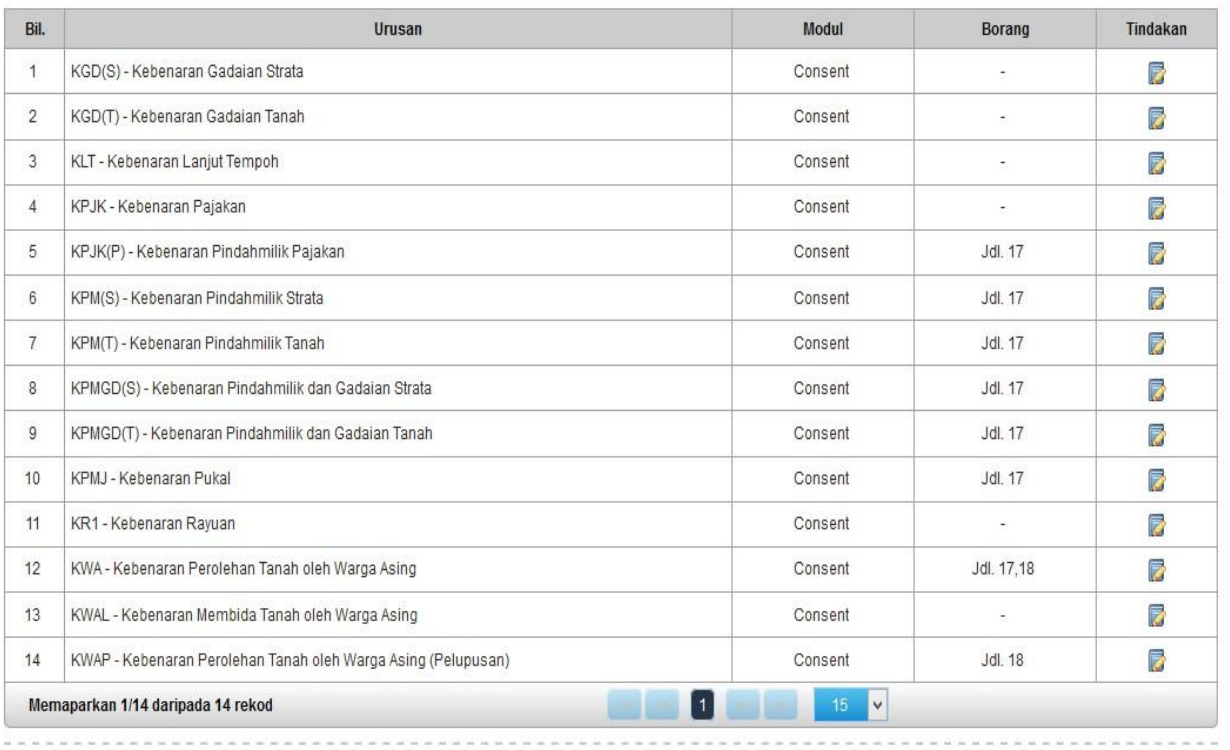

• Senarai urusan akan dipaparkan. Klik urusan yang dipohon.

## **KPM(T) - Kebenaran Pindahmilik Tanah**

#### **Maklumat Am**

Permohonan kebenaran pindahmilik bagi hakmilik tanah yang mempunyai sekatan kepentingan.

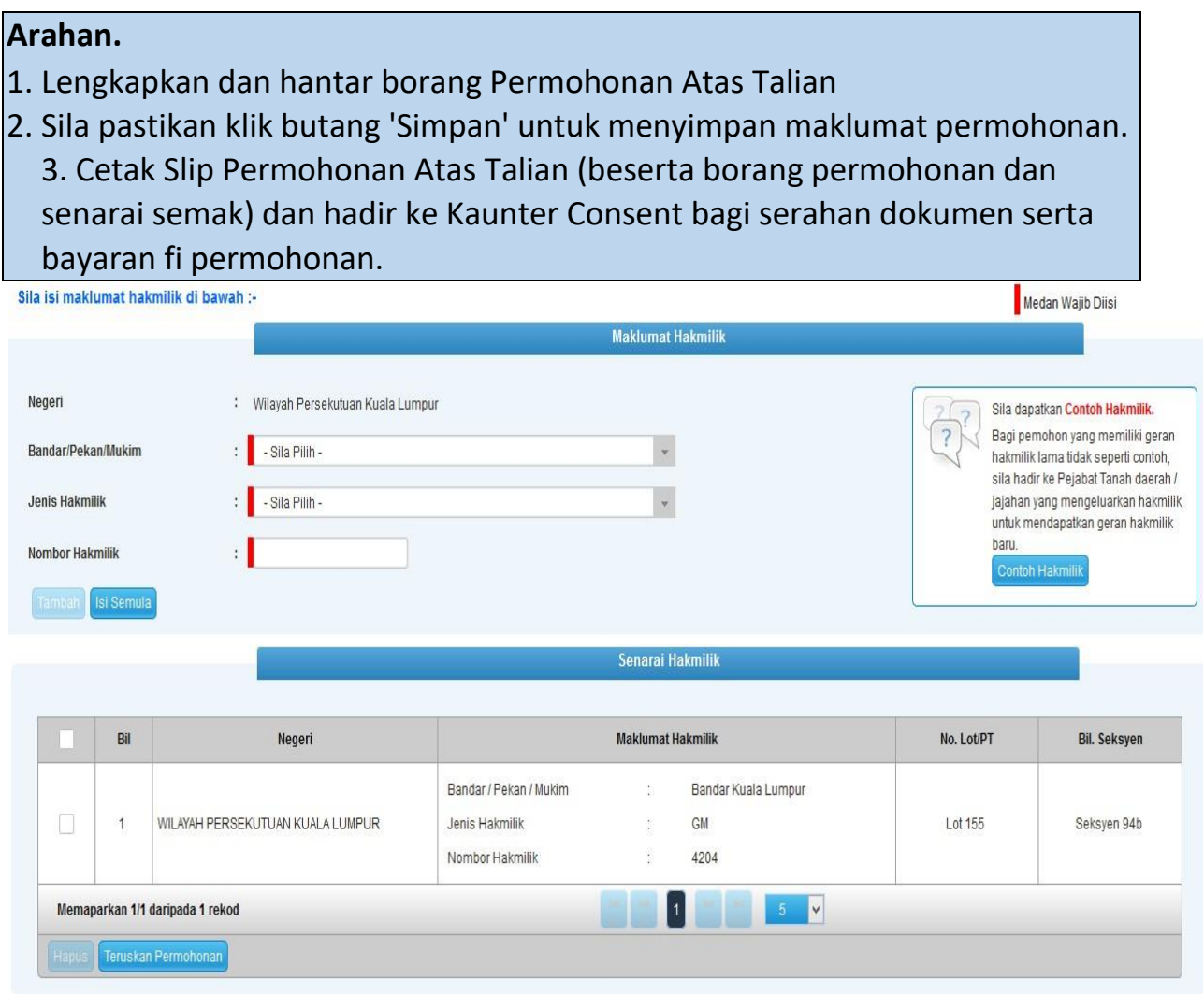

- Isi maklumat diperlukan. Sila pastikan medan wajib diisi bertukar menjadi hijau selepas diisi.
- Klik butang tambah untuk paparan maklumat hakmilik  $\Box$  Klik butang teruskan permohonan

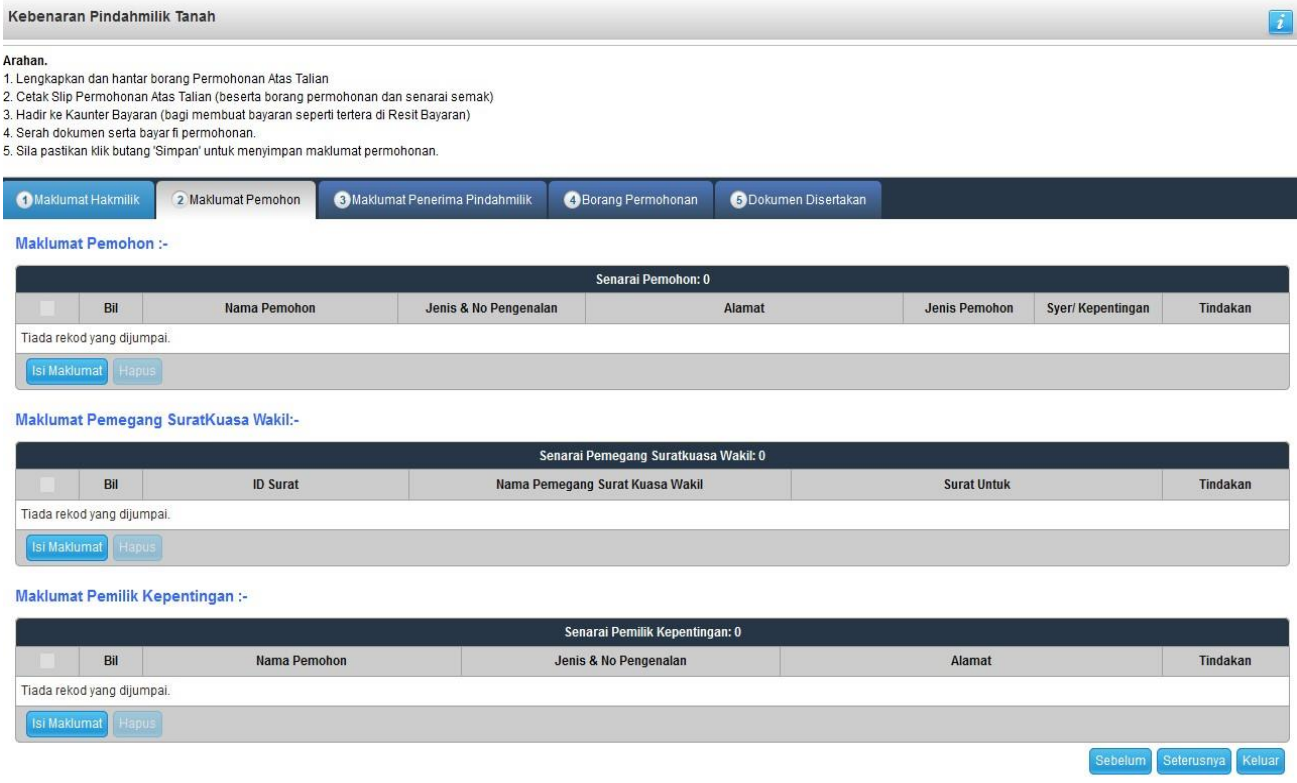

• Klik butang isi maklumat

### **Maklumat Pemohon**

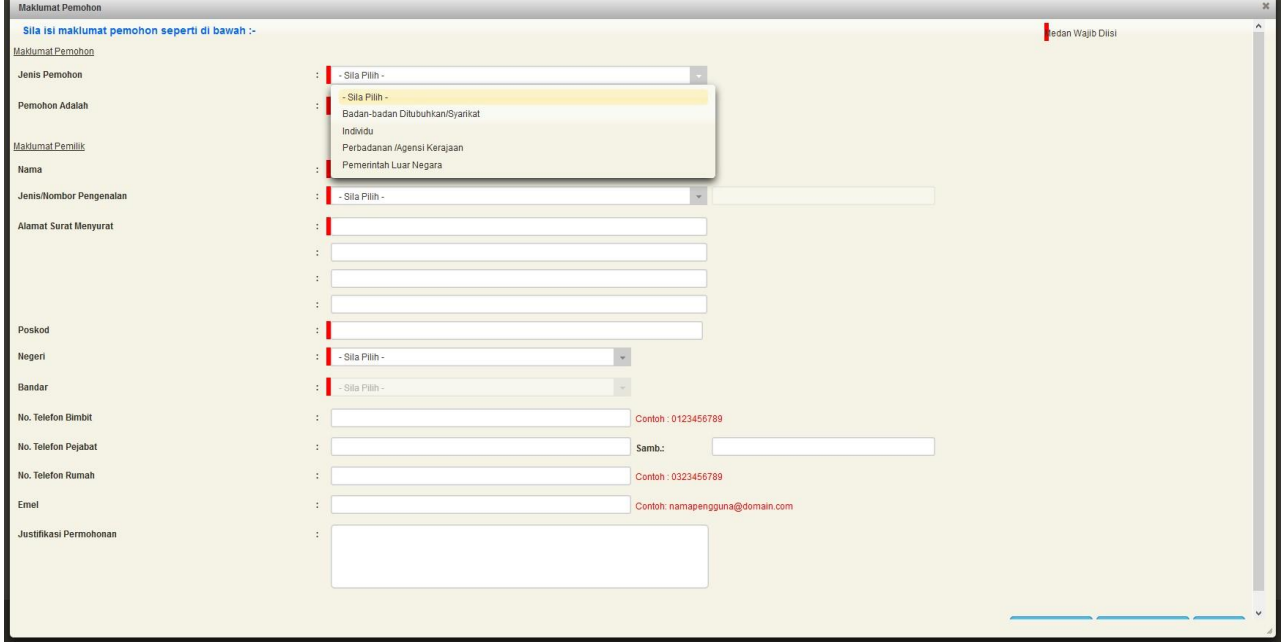

• Maklumat perlu diisi dengan lengkap bagi Maklumat Pemohon & Maklumat Pemilik

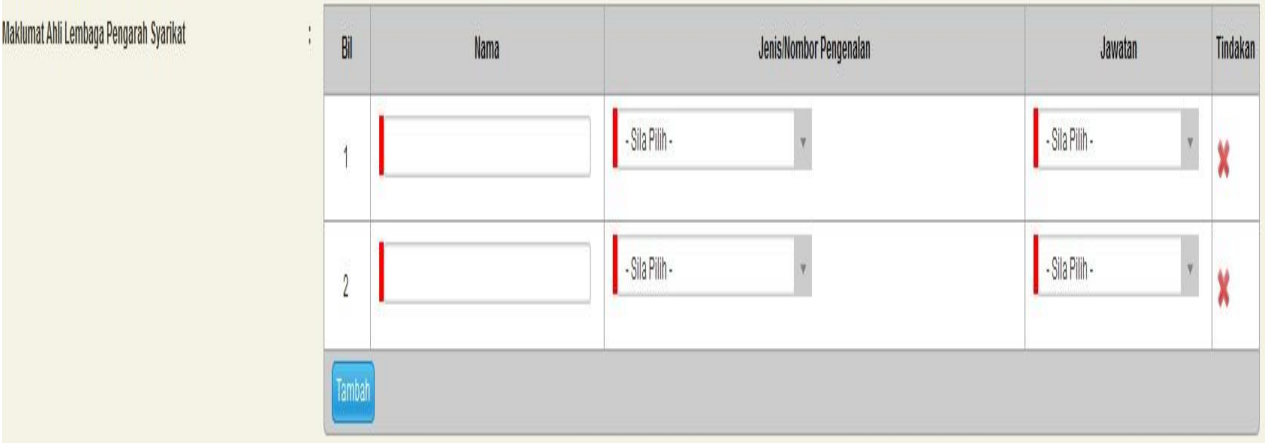

• Sekiranya pemohon adalah syarikat, maklumat pengarah & setiausaha perlu diisi.

# **Maklumat Pemegang Surat Kuasa Wakil (Jika Ada)**

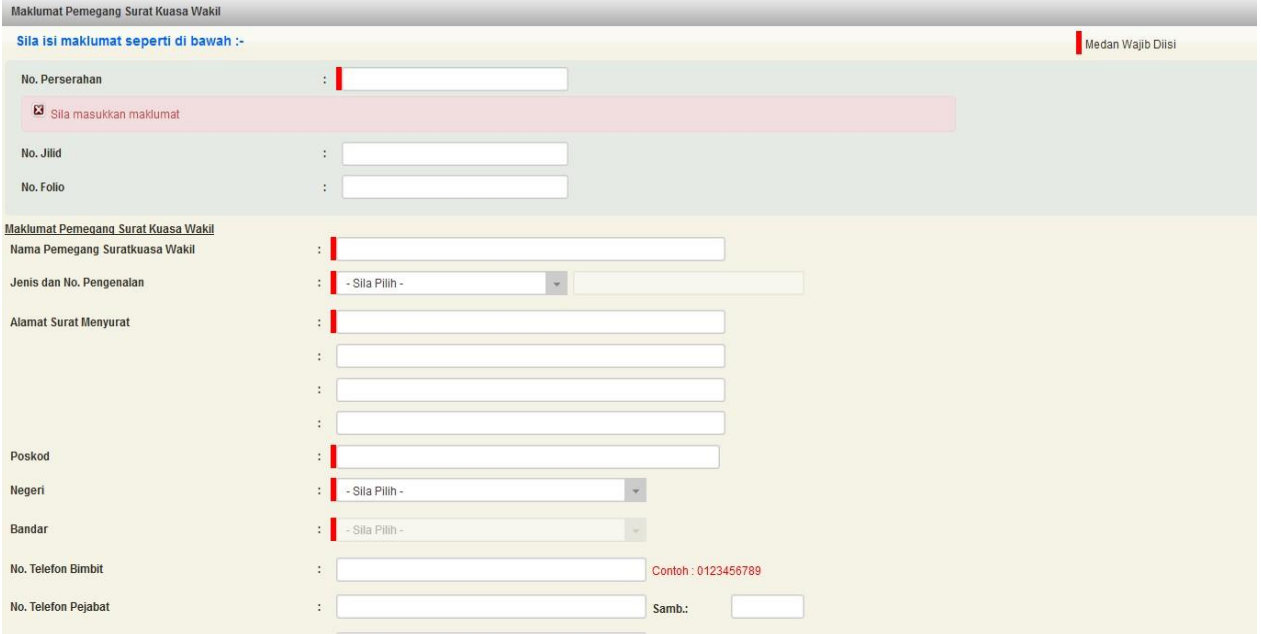

- Sekiranya pemohonan melibatkan surat kuasa wakil, maklumat suratkuasa wakil perlu diisi
- Klik seterusnya

# **Maklumat Pemilik Kepentingan (Jika Ada)**

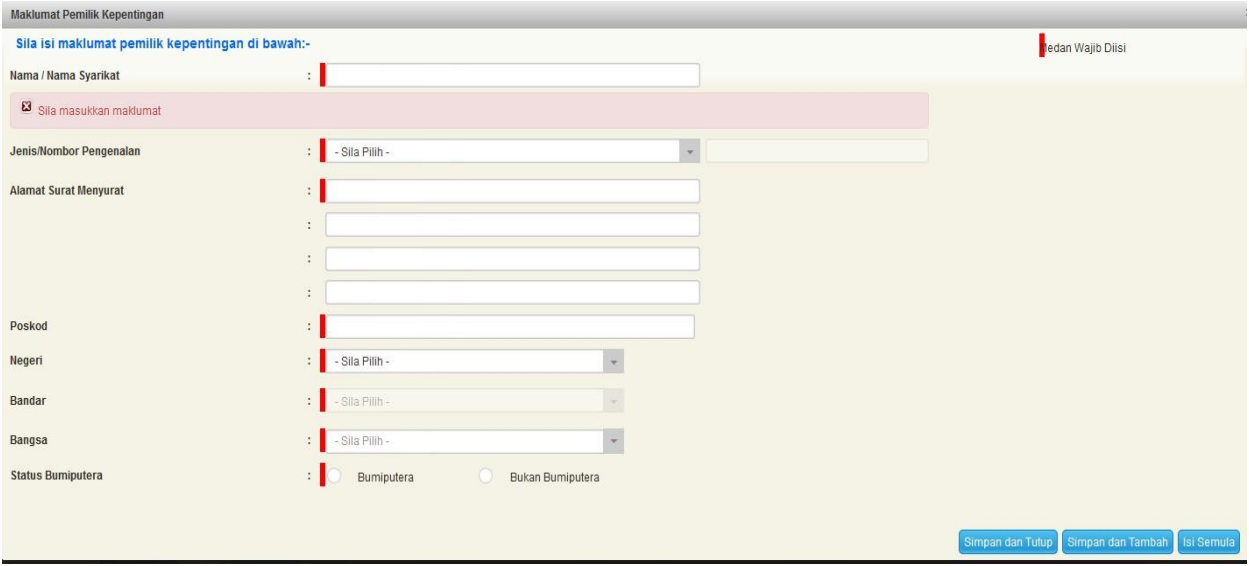

Sekiranya pemohonan melibatkan pemilik kepentingan, maklumat selain daripada pemilik tanah berdaftar dan penerima milik (penjual) perlu diisi.

#### **Maklumat Penerima**

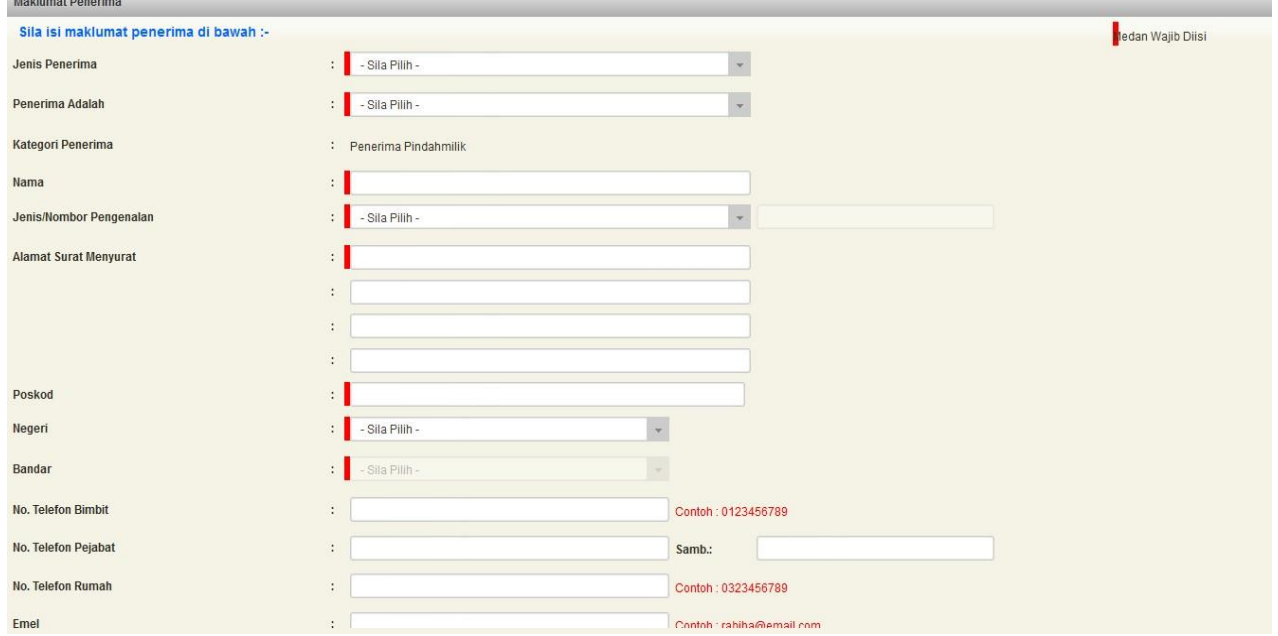

• Isi maklumat penerima pindahmilik

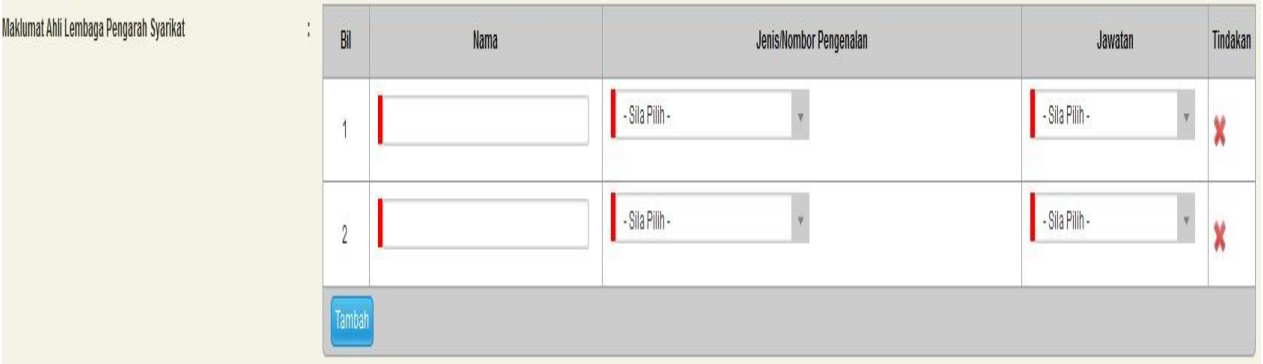

• Sekiranya penerima adalah syarikat , maklumat pengarah & setiausaha perlu diisi

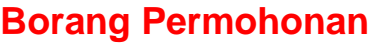

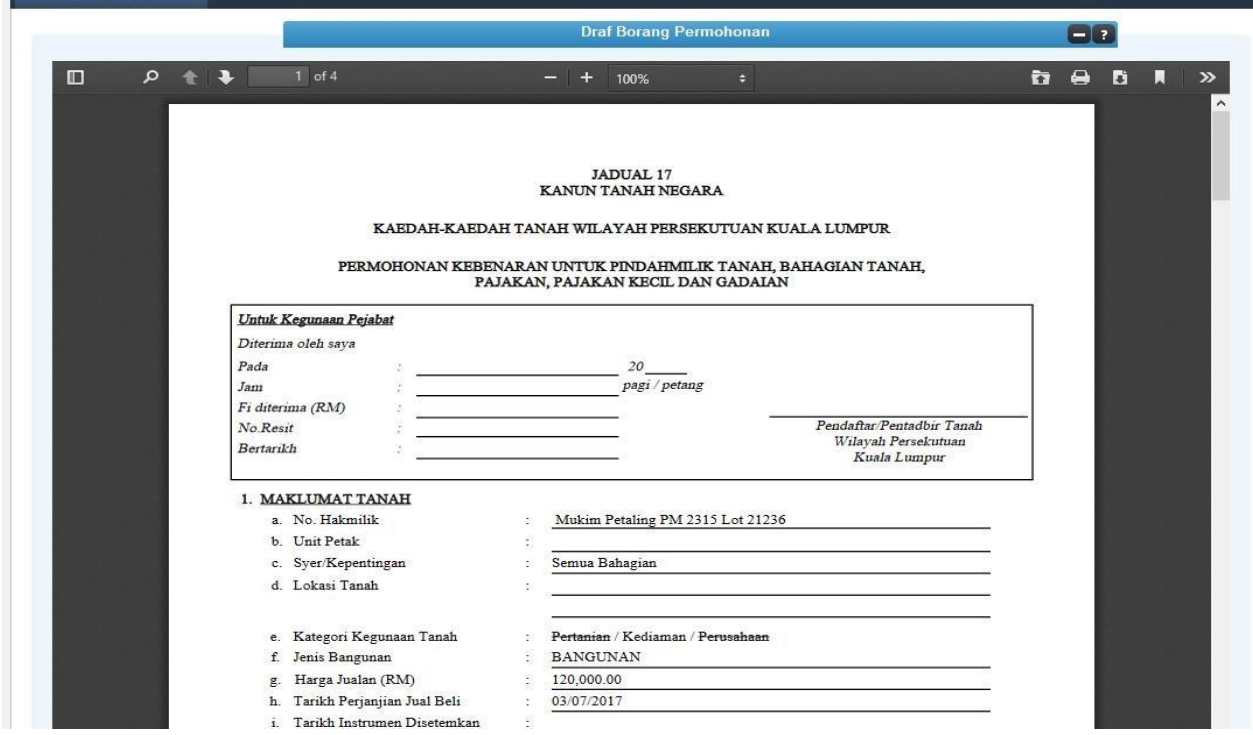

- Draf borang permohonan akan dipaparkan
- Cetak dan tandatangan pada borang
- Klik seterusnya

# **Dokumen Disertakan**

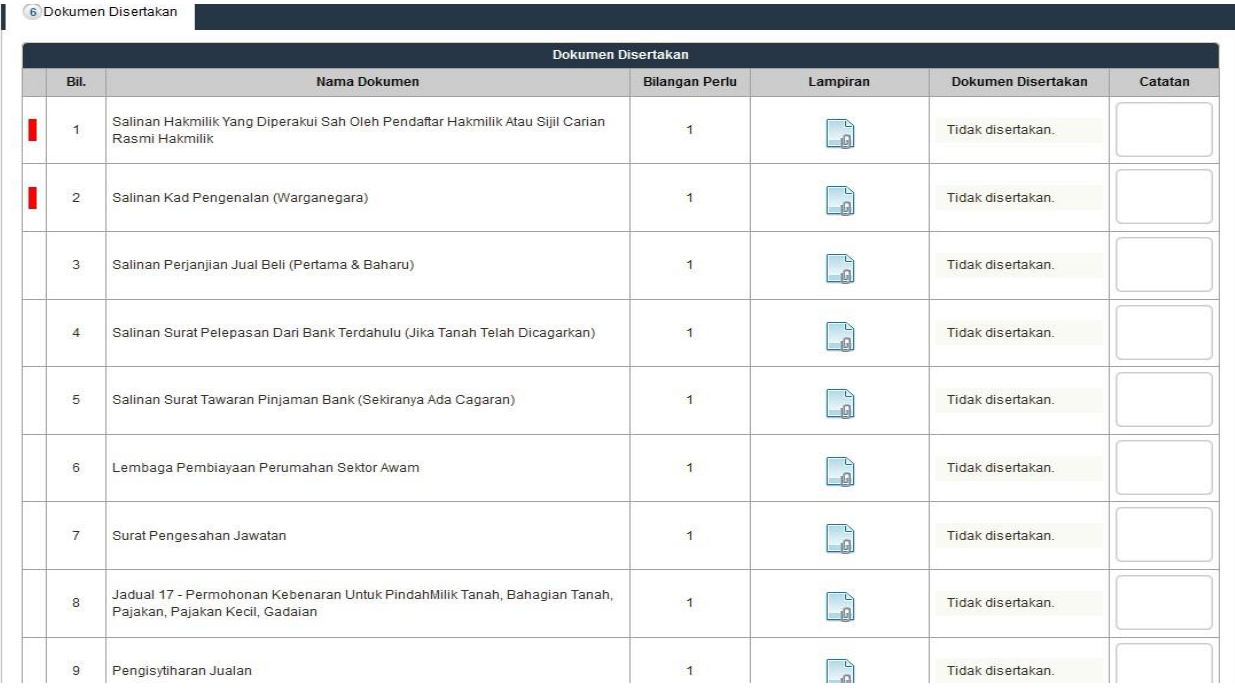

- Paparan senarai dokumen dipaparkan mengikut keperluan permohonan (bertanda merah)
- Klik untuk muatnaik borang
- Borang permohonan yang telah ditandatangani perlu dimuatnaik

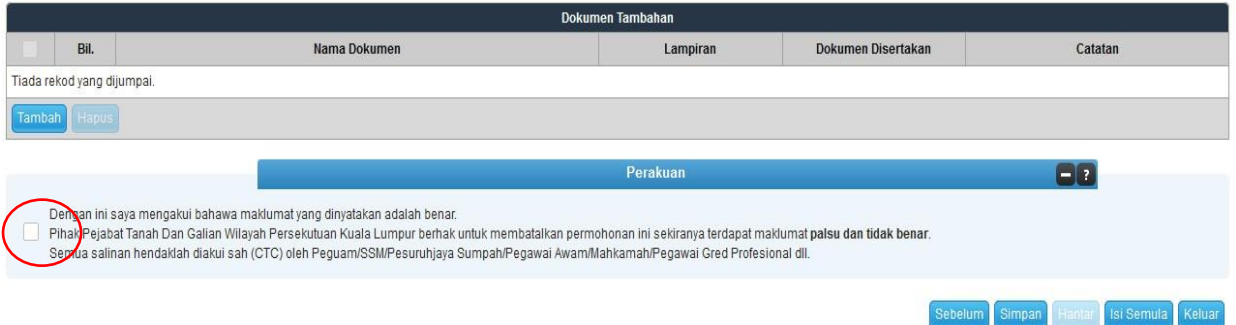

- Klik pada petak perakuan
- Klik Hantar

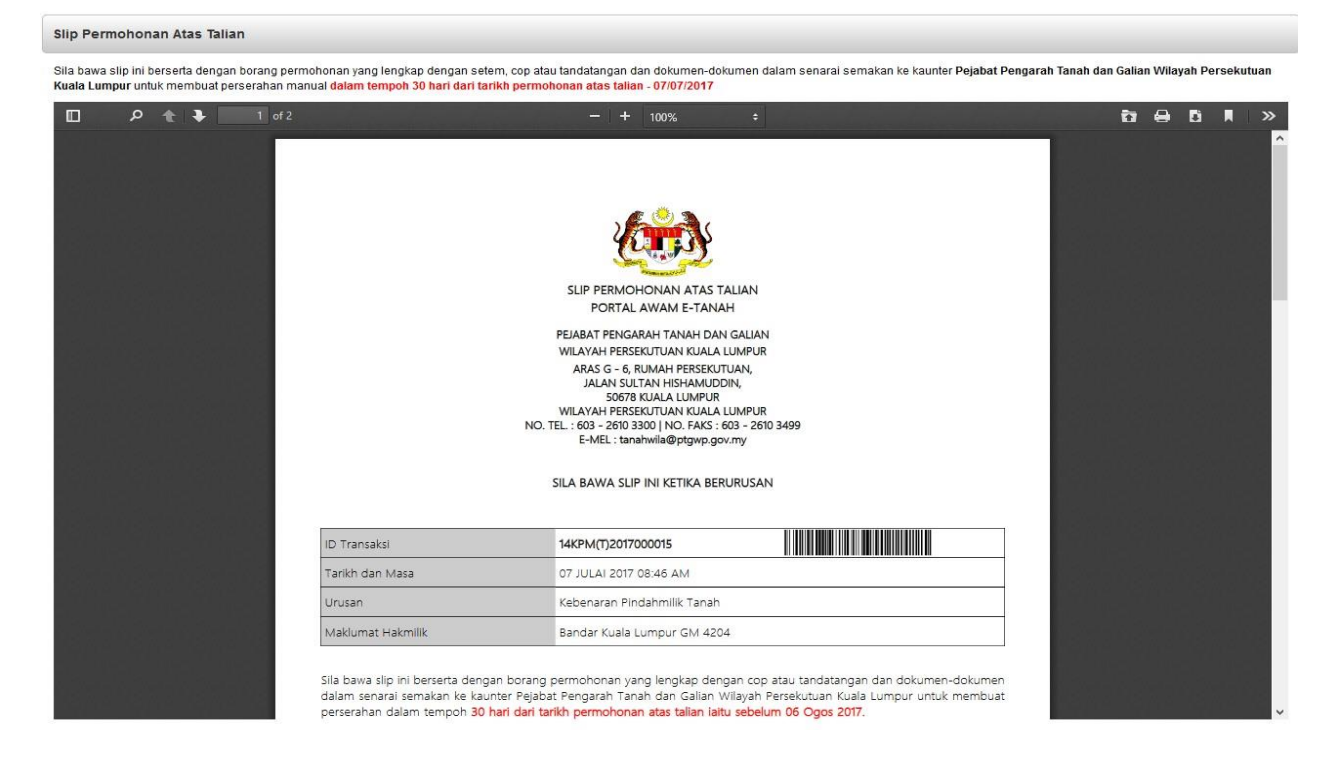

- Slip permohonan atas talian akan dipaparkan
- Cetak slip permohonan
- Sila bawa slip ini berserta dengan borang permohonan yang lengkap dengan cop atau tandatangan dan dokumen-dokumen dalam senarai semakan ke kaunter perserahan dalam tempoh 30 hari dari tarikh permohonan atas talian